# **Configuring DNS: Client side**

Setting up static clients is quite easy with bind. Just change resolv.conf

configure /etc/resolv.conf domain cs.fsu.edu ; CS nameserver nameserver 128.186.120.179 ; another CS nameserver nameserver 128.186.120.178

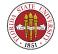

; opendns, just for backup nameserver 208.67.222.222

DHCP clients by default overwrite /etc/resolv.conf; if you are configuring a DHCP client to use a fixed /etc/resolv.conf, you would have to look to see how to override the DHCP daemon's attempts to overwrite /etc/resolv.conf

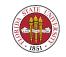

## **DNS** resolution

Traditionally, the client will try the listed nameservers in order: 128.186.120.179, then 128.186.120.178, then "opendns"; each machine was given 30 seconds to fail, thus a name lookup failure could take 90 seconds to be reported with three servers listed.

INF you can comment out the CS nameservers then use nslookup and see results

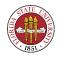

Spring 2009

INF or put a bogus address in the first entry to see if the resolver tries number 2

Images take effect immediately

# nslookup www.yahoo.com

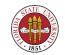

### A simple named.conf file

```
//
// named.conf for Red Hat Enterprise caching-nameserver
//
options {
    directory "/var/named";
    dump-file "/var/named/data/cache_dump.db";
    statistics-file "/var/named/data/named_stats.txt";
    /*
    * If there is a firewall between you and nameservers you want
    * to talk to, you might need to uncomment the query-source
```

\* do talk to, you might need to uncomment the query source \* directive below. Previous versions of BIND always asked \* questions using port 53, but BIND 8.1 uses an unprivileged \* port by default.

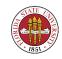

```
*/
         // query-source address * port 53;
};
11
// a caching only nameserver config
11
controls {
        inet 127.0.0.1 allow { localhost; } keys { rndckey; };
};
zone "." IN {
        type hint;
        file "named.ca";
};
zone "localdomain" IN {
        type master;
        file "localdomain.zone";
        allow-update { none; };
```

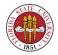

```
Spring 2009
```

};

```
zone "localhost" IN {
    type master;
    file "localhost.zone";
    allow-update { none; };
};
```

```
zone "0.0.127.in-addr.arpa" IN {
    type master;
    file "named.local";
    allow-update { none; };
};
```

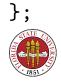

```
zone "255.in-addr.arpa" IN {
    type master;
    file "named.broadcast";
    allow-update { none; };
};
```

```
zone "0.in-addr.arpa" IN {
    type master;
    file "named.zero";
    allow-update { none; };
};
```

include "/etc/rndc.key";

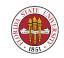

- Setting up a caching-only BIND server used to be more popular, now **nscd** appears to be more popular. **nscd** however has been problematic: it has been my experience that it can cache old or bad data, and fail to respect TTLs.
- In between caching-only BIND and nscd in functionality is dnsmasq, which incorporates support for most of a local DNS server and also includes a DHCP server.

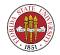

All of these are very easy to do these days: for instance, yum -y install caching-nameserver or yum -y install dnsmasq, then turn on the default installation /etc/init.d/named start or /etc/init.d/dnsmasq. (You may (or may not) have to make some changes to /etc/resolv.conf)

[root@sophie root]# nslookup
> www.yahoo.com

Server: 127.0.0.1

Address: 127.0.0.1#53

Non-authoritative answer:

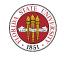

www.yahoo.com canonical name = www.yahoo.akadns.net. www.yahoo.akadns.net Name: Address: 68.142.226.43 Name: www.yahoo.akadns.net Address: 68.142.226.45 Name: www.yahoo.akadns.net Address: 68.142.226.50 Name: www.yahoo.akadns.net Address: 68.142.226.35 Name: www.yahoo.akadns.net Address: 68.142.226.38 Name: www.yahoo.akadns.net Address: 68.142.226.39

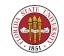

Name: www.yahoo.akadns.net
Address: 68.142.226.41
Name: www.yahoo.akadns.net
Address: 68.142.226.42
>

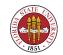

# Logging and named

errors: like most daemons, **named** errors (and other information) are routed through syslog, which you control wtih /etc/syslog.conf:

# Log all kernel messages to the console.
# Logging much else clutters up the screen.
#kern.\*

/dev/console

# Log anything (except mail) of level info or higher. # Don't log private authentication messages! \*.info;mail.none;news.none;authpriv.none;cron.none

/var/log/messages

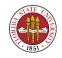

Spring 2009

# The authpriv file has restricted access.
authpriv.\*

# Log all the mail messages in one place.
mail.\*

| #      | Log | cron | stuff |  |  |  |
|--------|-----|------|-------|--|--|--|
| cron.* |     |      |       |  |  |  |

| # | Everybody | gets | emergency | messages |
|---|-----------|------|-----------|----------|
| * | emerg     |      |           |          |

# Save news errors of level crit and higher in a special file. uucp,news.crit /var/log/spooler

# Save boot messages also to boot.log
local7.\*

/var/log/boot.log

\*

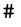

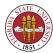

/var/log/secure

/var/log/maillog

/var/log/cron

Spring 2009

# INN
#
news.=crit

news.=err

news.notice

/var/log/news/news.crit
/var/log/news/news.err
/var/log/news/news.notice

#### And here is what you see in /var/log/messages

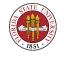

Feb 14 10:18:20 sophie named[7597]: zone localdomain/IN: loaded serial 42
Feb 14 10:18:20 sophie named[7597]: zone localhost/IN: loaded serial 42
Feb 14 10:18:20 sophie named[7597]: running

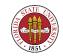